# **remastersys**

- Objet : remastersys
- Niveau requis : [débutant,](http://debian-facile.org/tag:debutant?do=showtag&tag=d%C3%A9butant) [avisé](http://debian-facile.org/tag:avise?do=showtag&tag=avis%C3%A9)
- Commentaires : Remastersys est un utilitaire de création de live CD/DVD
- Débutant, à savoir : [Utiliser GNU/Linux en ligne de commande, tout commence là !.](http://debian-facile.org/doc:systeme:commandes:le_debianiste_qui_papillonne)  $\ddot{\mathbf{\Theta}}$
- Suivi :

[obsolète](http://debian-facile.org/tag:obsolete?do=showtag&tag=obsol%C3%A8te)

- © Création par **&** [deuchdeb](http://debian-facile.org/utilisateurs:deuchdeb) le 09/06/2010
- ∘ Testé par **&** [deuchdeb](http://debian-facile.org/utilisateurs:deuchdeb) en 2010
- Commentaires sur le forum : [Lien vers le forum concernant ce tuto](http://debian-facile.org/viewtopic.php?id=2704) $1$

**Attention cette application n'est plus mise à jour et son développeur principal a mis la clef sous la porte. Il n'est plus conseillé de l'utiliser**

## **Introduction**

**Remastersys** est un utilitaire de création de live CD/DVD.

Il vous permettra aussi bien de créer une image iso distribuable qu'une sauvegarde de votre système également en iso.

On ne le trouve pas dans les dépôts officiels Debian mais on l'installe comme un paquet Debian après avoir modifié son fichier /etc/apt/le sources.list.

Je l'ai essayé et il fonctionne très bien sans connaissances particulières. J'ai même fait une réinstallation de mon système et tout c'est parfaitement passé.

## **Comment l'utiliser ?**

Il y a quelques pré-requis pour la version Debian.

Avant d'installer Remastersys , il faudra installer le paquet **squashfs-modules** et un des deux paquets suivants : **aufs-modules** ou **unionfs-modules**.

À défaut de ces paquets, il se pourrait que votre système ne puisse plus booter et le liveCD créé sera inutilisable. Cette mauvaise expérience est arrivée à l'auteur de ce texte traduit de l'anglais. Est-il possible que cela est à voir avec initramfs ?

Une autre chose à faire : une fois que ces modules seront installés, redémarrez votre système pour être sûr de remettre tout en ordre.

Si tout ça roule bien, vous êtes maintenant prêt à installer remastersys et à l'utiliser.

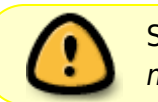

Si votre noyau n'a pas de squashfs-modules et autres aufs-modules ou unionfsmodules correspondants, vous devez installer une autre version du noyau linux.

En ligne de commande , vous tapez simplement en root :

remasteresys backup

Pour avoir une sauvegarde complète de votre système, ou

remastersys dist

pour avoir une copie distribuable de votre système à partager avec des amis.

remastersys backup sauvegarde.iso

(sauvegarde de votre système)

remastersys dist

(création d'un liveCD distribuable)

remastersys clean

(nettoyage du répertoire où se trouve l'iso créée)

Il y a aussi un fichier de configuration - **/etc/remastersys.conf** où vous pourrez paramétrer :

- 1. le nom de votre livecd/dvd,
- 2. le nom utilisateur de la live session et
- 3. les fichiers et dossiers à exclure du cd/dvd.

En mode graphique vous cliquez dans le menu système sur **remastersys backup** et choisissez l'option que vous désirez.

 $\pmb{\times}$ 

La version officielle supportée par **remastersys** est wheezy.

Si vous utilisez une version antérieure, il se peut que cela fonctionne mais c'est sans garantie.

#### **Un clique sur \*\*Modify\*\* et on pourra générer le fichier \*\*/etc/remastersys.conf\*\***

 $\pmb{\times}$ 

#### **Quelques trucs pour utiliser l'option remastersys Dist.**

- Vous devez commencer avec une installation propre et effectuer les changements en tant que simple utilisateur. Vous devez nettoyer l'historique et le cache, les cookies de votre navigateur.
- **En mode root, il faut copier l'ensemble de votre répertoire home bien nettoyé**

**(/home/utilisateur/) avec les fichiers cachés dans /etc/skel/.** Cela servira à personnaliser le bureau de l'usager du Cdlive.

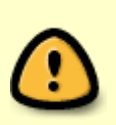

Si vous avez paramétré votre **gdm.conf** cela sera inutilisable. Live-initramfs, le système de création de livecd de Debian écrase le fichier **/etc/gdm/gdm.conf** avec le fichier **/usr/share/gdm/defaults.conf**. Aussi vous **DEVEZ** faire votre personnalisation dans **/usr/share/gdm/defaults.conf** si vous voulez quelle soit prise en compte sur le livecd.

### **Quelques trucs pour utiliser l'option remastersys Backup.**

Vous pouvez vous connecter au livecd/dvd avec n'importe quel utilisateur valide sur votre système présent sur le disque dur.

> Il est recommandé de le faire avec le premier utilisateur créé lors de l'installation, celui qui peut utiliser sudo.

### **Quelques trucs pour utiliser l'option remastersys Installer.**

C'est un outil en ligne de commande ou graphique qui sert uniquement à installer les livecd-Debian que vous avez créé.

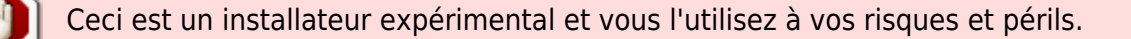

C'est un outil basic en mode texte qui peut créer jusqu'à 3 partitions :

- 1. une root,
- 2. une home en option et
- 3. une swap.

La partition **swap** est créée automatiquement et la partition root sera créée avec le système ext3. Un mot de passe Root sera établi et un nouvel utilisateur sera créé sur le nouveau système, sauf s'il est installé à partir d'un cd créé avec l'option Backup.

Si on utilise le mode **Backup** à la création du cd, on aura le même nom d'utilisateur et le même mot de passe que sur le système original.

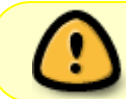

Le logiciel fait aussi appel à [cfdisk](http://debian-facile.org/doc:systeme:cfdisk) pour partitionner, il est grandement recommander de créer les partitions ou de les redimensionner avant l'installation.

Une option permet gérer la configuration des locales et autres paramètres régionaux. Pour cela, il faut ajouter à la commande de l'installateur : **intl**.

remastersys-installer intl

```
remastersys-installer intl gui
```
remastersys-installer

remastersys-installer gui

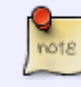

Veuillez noter que l'option *gui* permet aussi d'utiliser [cfdisk](http://debian-facile.org/doc:systeme:cfdisk). Il faut bien sûr que *gparted* soit sur le live CD/DVD que vous avez créé.

#### **Aprés avoir entré au clavier: # remastersys-installer intl**

Les écrans suivants vont s'afficher.

 $\pmb{\times}$ 

Une petite mise en garde. Mais pas d'inquiétude cela fonctionne bien

 $\pmb{\times}$ 

On explique que l'outil de partitionnement est [cfdisk](http://debian-facile.org/doc:systeme:cfdisk).

Qu'il est préférable d'avoir créé les partitions avant. Oui c'est plus simple. Que si on a déjà les partitions de créées, il suffit de quitter cfdisk et de continuer l'installation.

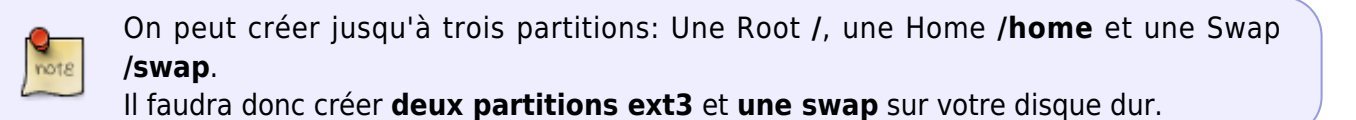

 $\pmb{\times}$ 

On indique sur quel disque il faut faire l'installation.

- Ensuite cfdisk s'ouvre. Créez les partitions ou quittez si elles sont déjà faites.
- Puis on indique sur quelle partition on met /swap.
- Après, c'est le tour de la partition racine ou root /.
- Et enfin on place la partition /home.
- Voilà, aprés c'est une installation normale d'une distribution Debian.

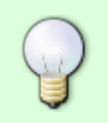

A la fin vous avez un système indentique au jour où vous avez fait *remastersys backup*. Mêmes mots de passe (root et utilisateur), même bureau avec vos préférences. Enfin tout pareil.<sup>o</sup>

**Remastersys grub restauration** est un outil en mode texte ou graphique qui peut être utilisé soit en mode live, soit avec un système installé. (Non testé)

Les commandes sont :

```
remastersys-grub-restauration
```

```
remastersys-grub-restauration gui
```
# **Installer remastersys**

Modifier le fichier sources.list

Pour installer ce paquet, il faut modifier le fichier **/etc/apt/sources.list** et ajouter les lignes suivantes :

[/etc/apt/sources.list](http://debian-facile.org/_export/code/doc:systeme:remastersys?codeblock=11)

```
## Remastersys wheezy
deb http://www.remastersys.com/debian wheezy main/
```
Télécharger la clef de sécurité:

```
wget -O - http://www.remastersys.com/debian/remastersys.gpg.key | apt-key
add -
```
Ensuite mettre à jour :

apt-get update

Puis installer

apt-get install remastersys-gui

# **A savoir**

### **A faire avant un dist**

- Copiez tous vos backgrounds dans /usr/share/backgrounds/
- Copiez tous vos themes GDM dans /usr/share/gdm/themes/
- Copiez tous vos themes dans /usr/share/themes/
- Copiez toutes vos icones et tous vos curseurs dans /usr/share/icons/
- Faites les changements de votre environnement graphique (GNOME, KDE, etc.),videz le cache

de Firefox/ Iceweasel.

- Copiez les fichiers qui vous intéressent de votre /home/utilisateur/ ou tout votre /home/utilisateur/, bien nettoyer, vers /etc/skel/. Ceci permettra d'avoir votre environnement habituel.
- Ne pas copier .xchat/ car il contient votre identifiant.
- Ne pas copier .wine/ .

### **A faire avant un backup**

Bien nettoyer le home pour que cela puisse rentrer dans un DVD. Au besoin, indiquer à remastersys les dossiers à ne pas inclure.

### **Mais où est l'image que j'ai créée ?**

Elle se trouve dans : **/home/utilisateur/remastersys/image.iso**.

### **Liens externes**

- [limites à rematersys](http://klikit.pbworks.com/Remastersys+-+Limitations+of+remastering) en anglais.
- [http://fr.wikipedia.org/wiki/Remastersys.](http://fr.wikipedia.org/wiki/Remastersys)
- [http://doc.ubuntu-fr.org/remastersys#faire\\_une\\_sauvegarde\\_en\\_mode\\_graphique](http://doc.ubuntu-fr.org/remastersys#faire_une_sauvegarde_en_mode_graphique)

#### [1\)](#page--1-0)

N'hésitez pas à y faire part de vos remarques, succès, améliorations ou échecs !

From: <http://debian-facile.org/> - **Documentation - Wiki**

Permanent link: **<http://debian-facile.org/doc:systeme:remastersys>**

Last update: **19/04/2023 19:00**